# **Introduction**

Thank you for purchasing ezTalks Meet Pro. This product is the all-in-one video conferencing device for small rooms integrated with software, HD camera, speaker, microphone and codes for your conference rooms with up to 12 people.

Please read this manual thoroughly before using the product for proper installation and connections.

- The contents of this manual apply to the latest specifications as of the publishing date.
- **•** Heavy stress, violent vibration or water splash are not allowed during transportation, storage and installation.
- **•** Please do not attempt to repair, disassemble, or modify the device or components by yourself.
- Please use chargers, cables or other accessories recommended by

**•** ezTalks shall not be liable for any loss of or damage to data resulting from use of the product. Also note that the warranty only covers physical damage to the product.

# Quick Start Guide

## 1. Package List

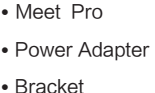

**•** HDMI Cable **•** Screw \* 3 **•** Quick User Guide

## 2. Product Overview

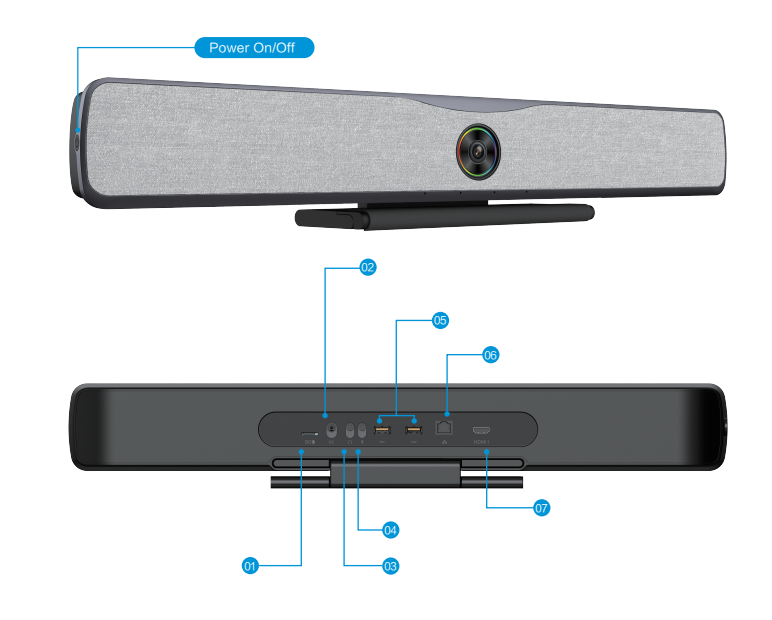

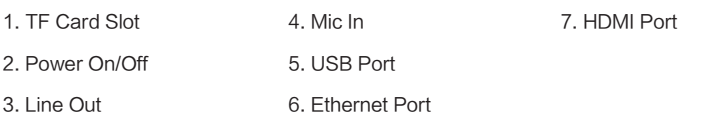

#### Note:

USB ports are designed for USB speakerphones if you want to enhance the audio effect.

### 3. Place the Meet Pro

- a. Place it on top of a TV with its built-in bracket. b. Set it on a tripod with its tripod socket.
- c. Mount it on the wall with the wall mount bracket.

## 4. Set Up Meet Pro

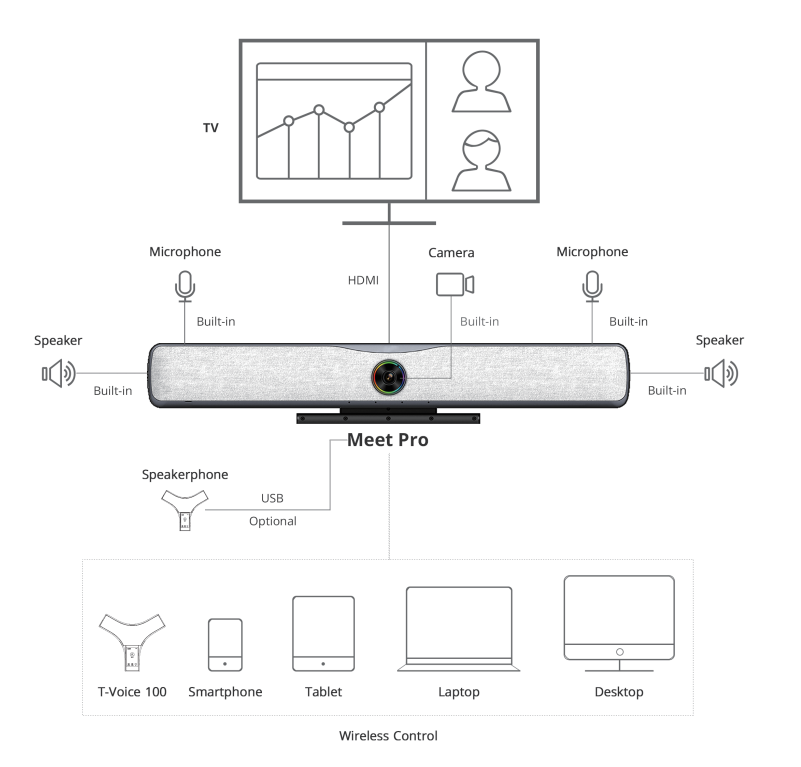

#### 1) Connect the Cables

Connect the cables to set up Meet Pro:

- The HDMI cable
- The Ethernet cable (If you will use Wi-Fi, please ignore it)
- **•** The power cable

#### 2) Power On

**•** Meet Pro will automatically turn on after connecting the power cable.

**•** Long Press the power button for 5 seconds can also turn on/off the device.

www.ezTalks.com V1.0 www.ezTalks.com V1.0 www.ezTalks.com V1.0

#### 3) Set Wi-Fi

(If you have connected the Ethernet, please ignore this step)

#### Method 1<sup>.</sup>

Download ezTalks app and generate a QR code to scan to connect to the network.

#### Method 2:

Connect your mouse to Meet Pro, click on "Set Network", select your Wi-Fi and input your password with the virtual keyboard.

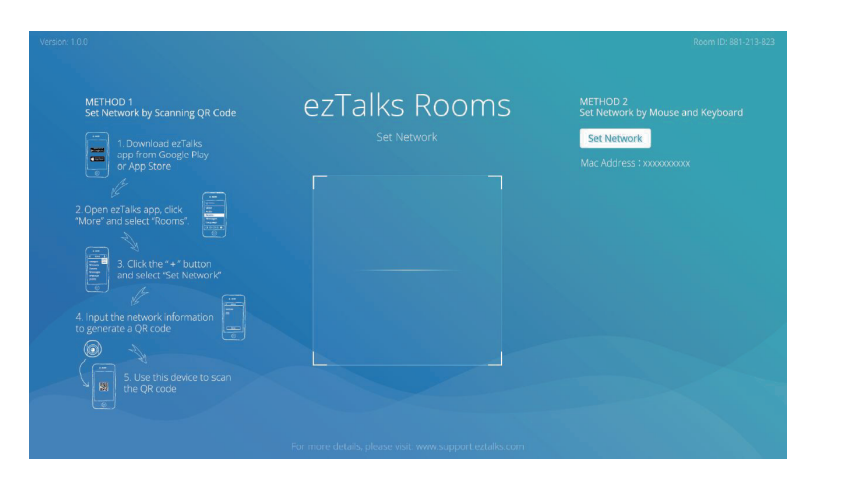

## 5. Enjoy a Seamless Communication

Use your PC or mobile device or ezTalks T-Voice 100 as a controller via ezTalks app. Sign into your ezTalks account (if you don't have one, sign up first) on your controller.

Then you can experience a seamless communication with Meet Pro, which includes audio/video meeting, webinar or IM chat, with multiple productive features of screen sharing, interactive whiteboard, recording, etc.

## **Specification**

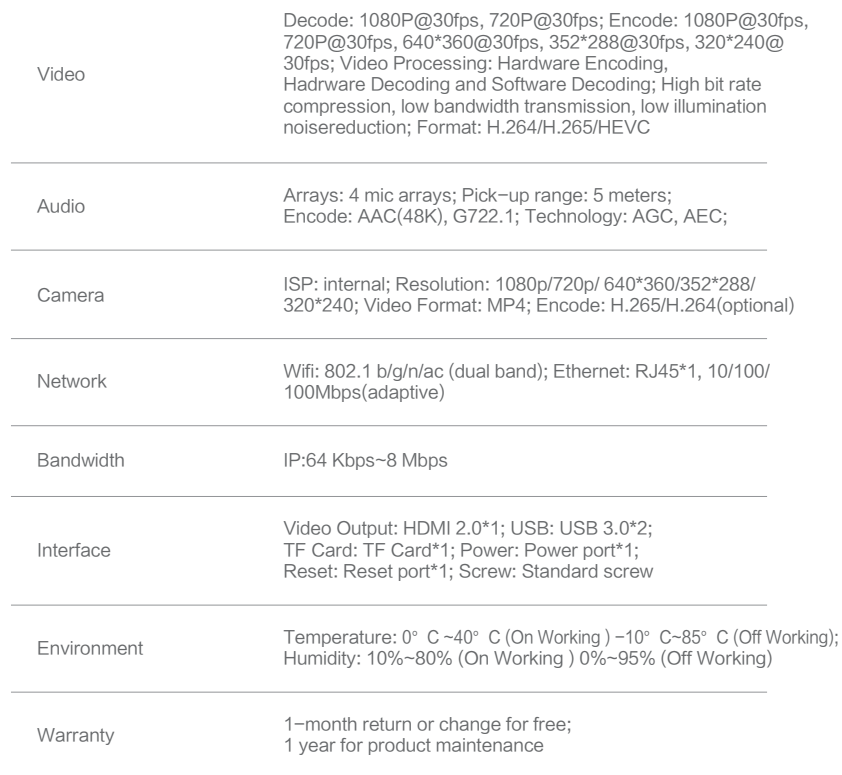

#### FCC Statement

This device complies with Part 15 of the FCC rules. Operation is subject to the following two conditions: 1) this device may not cause harmful interference, and 2) this device must accept any interference received, including interference that may cause undesired operation. Note: This equipment has been tested and found to comply with the limits for a Class B digital device, pursuant to part 15 of the FCC Rules. These limits are designed to provide reasonable protection against

harmful interference in a residential installation. This equipment generates uses and can radiate radio frequency energy and, if not installed and used in accordance with the instructions, may cause harmful interference to radio communications. However, there is no guarantee that interference will not occur in particular installation. If this equipment does cause harmful interference to radio or television reception, which can be determined by turning the equipment off and on, the user is encouraged to try to correct the interference by one or more of the following measures:

- --Reorient or relocate the receiving antenna.
- --Increase the separation between the equipment and receiver.

--Connect the equipment into an outlet on a circuit different from that to which the receiver is connected. --Consult the dealer or an experienced radio/TV technician for help.

Changes or modifications not expressly approved by the party responsible for compliance could void the user's authority to operate the equipment.

Radiation Exposure Statement

This device complies with RF radiation exposure limits set forth for an uncontrolled environment. This transmitter must not be co-located or operating in conjunction with any other antenna or transmitter. This device must operate with a minimum distance of 20 cm between the radiator and user body.

# Meet Pro

Quick User Guide

Premium All-in-One Video Conferencing Device for Small Rooms

www.ezTalks.com V1.0 www.ezTalks.com V1.0

ez<sub>l</sub>ezTalks